# theben

**STB Service Tool software for the control box**

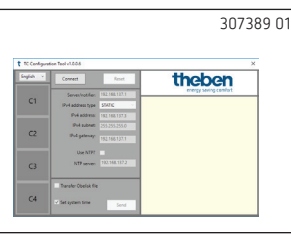

**Operating instructions**

### **1. Start-up**

LIn order to start up the control box, you need the **STB Service Tool** software. It can be downloaded from the Theben website:

#### **https://www.theben.de/tc-649/**

- LPlease note that you have to load the IP addresses, which you receive from your operator, into the device by using the **STB Service Tool**.
- LIf there are any problems when connecting the service tool and the device, please check the proxy connection.

In order to start up and configure the control box

- Connect the PC with the "Service" interface by using the LAN cable
- Press **Connect**
	- $\rightarrow$  A connection with the control box will be established. The info window shows all relevant data of the control box, including date/time.

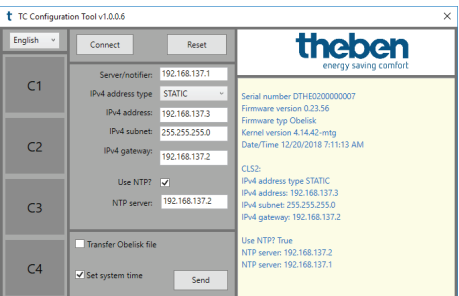

The following functions can be used to start up the control box.

LYou have to enter the following settings, which you receive from your operator, into the software.

#### **Server/notifier**

IP address the device should report to.

#### **IPv4 address type**

**STATIC**: IP setting of the device will be made manually. **DHCP**: IP setting of the device will be made automatically.

#### **IPv4 address/ IPv4 subnet**

IP address and subnet mask of the device.

#### **IPv4 gateway**

IP address of the gateway.

#### **Use NTP**

The device obtains the time from an NTP server.

#### **NTP server**

IP address of the NTP server.

#### **C1/C2/C3/C4**

C1–C4 are not active until a program start/a connection with the device has been established.

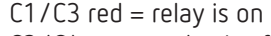

 $C2/C4$  grey = relay is off

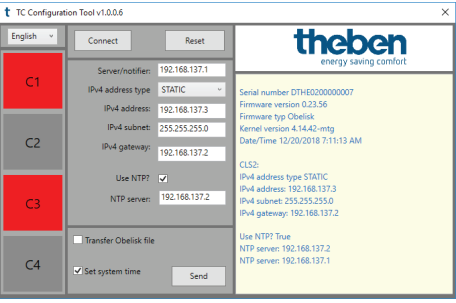

#### **Send**

The network settings are sent to the control box.

 $\rightarrow$  They are reported back by the control box and displayed in the info window of the software.

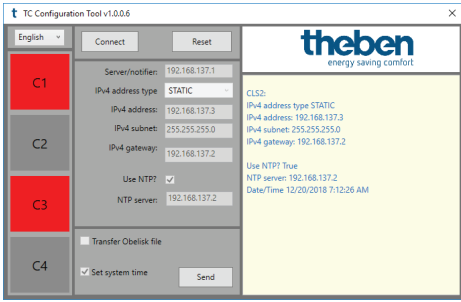

With **Set system time**, you can select whether the current time should be sent to the device.

#### **Reset**

All profiles and switch programmes will be deleted and the relays will be reset.

### **2. Transmit data to operator**

Once you have started up the device, you have to transmit the serial number, location, street, and channel assignment to your operator.

## **3. Contact**

**Service address** Theben AG Hohenbergstr. 32 72401 Haigerloch GERMANY Phone +49 7474 692-0 Fax +49 7474 692-150 **Hotline** Phone +49 7474 692-369 hotline@theben.de **www.theben.de**

# **theben**

**TC 649 6490330 Control box LAN**

**Installation and operating instructions**

# **1. Basic safety information**

#### **WARNING**

**Danger of death through electric shock or fire!** Installation should only be carried out by a qualified electrician!

 $-2 - 4 \times 64.25$ 

theber

**O** Rela  $PWR/TU$   $\sqrt{\frac{1}{n}}$  $\begin{array}{c} \hline \begin{matrix} 1 \\ 2 \end{matrix} \end{array}$ 

D THE02 XXXX XXXX  $\frac{1}{2}$ 

- •The device is designed for installation on DIN top hat rails (in accordance with IEC 60715)
- •It complies with product standard EN 60669-2-1
- ▶ Do not operate the device outside the specified technical data

 $\sqrt{\phantom{a}}$  The device must be installed in an enclosed switchgear cabinet made of metal or an appropriate fire-resistant material!

 $\sqrt{\frac{1}{\sqrt{1}}}$  After proper installation, the housing component under the cover - in the sealed area - must not be accessible!

### **2. Proper use**

Control box TC 649 is an annual time switch with astronomical function, which can be controlled and updated via LAN and managed centrally from a computer. The control box is used for lighting and ventilation.

!Do not use on safety devices, e.g. escape route doors, fire safety equipment, etc.

#### **Disposal**

 For an environmentally appropriate disposal, send the device back to the owner

## **3. Installation and connection**

### **Installing TC 649**

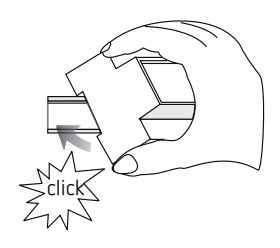

### **Connecting TC 649**

#### **Connecting the power supply**

- $\triangleright$  Strip cable to 8 mm (max. 9 mm)
- $\blacktriangleright$  Insert the line into the terminal and fasten it (screw terminal, item no. 9070966)
- > Plug terminal into power supply socket
- ▶ Connect to power supply

 $\rightarrow$  During the start of the operating system, all LEDs are flashing. After approx. 150 s the start process is completed and the power LED (PWR/TLS) flashes.

#### **Wiring diagram**

307360 01

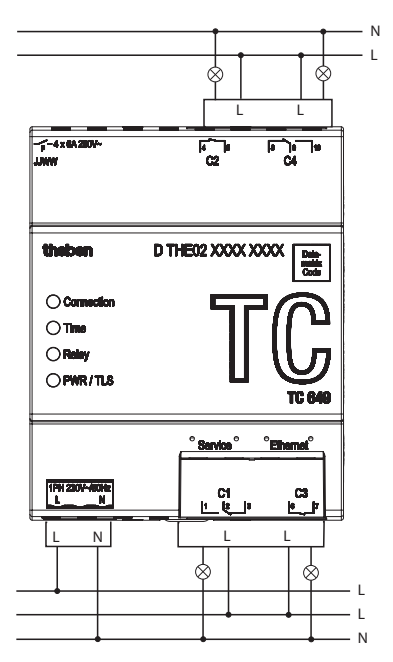

L Switch the load with a contactor.

If a load is switched directly, secure the device with a circuit breaker of 6 A.

### **4. Device description**

#### **Connections**

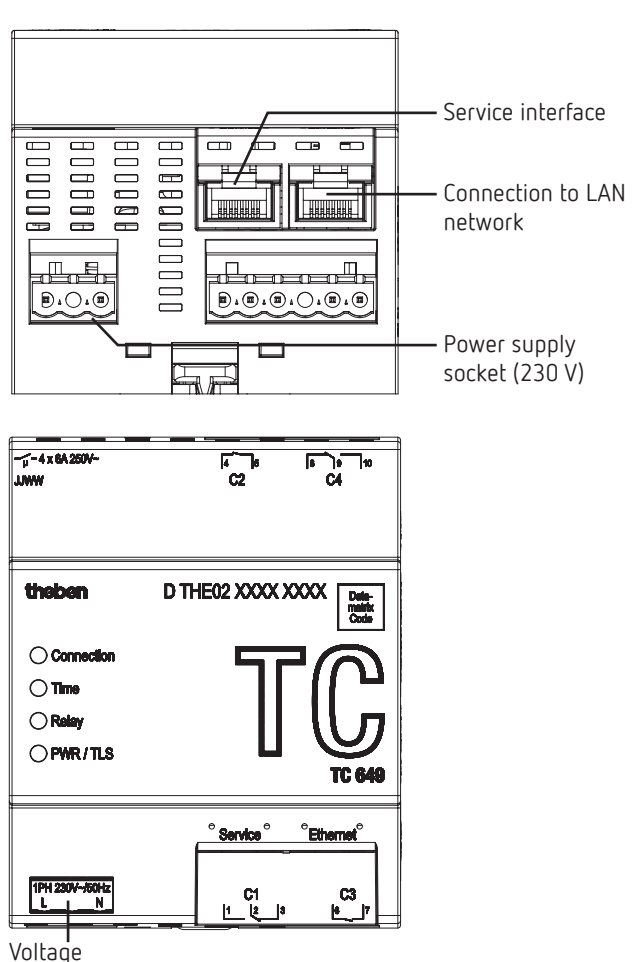

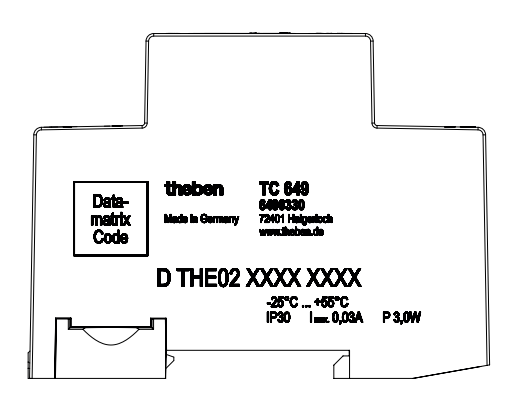

L The performance specifications can be found on the side and on the device shoulder (see picture). After installation they are not visible any more!

#### **LEDs**

L Status messages are indicated by four LEDs.

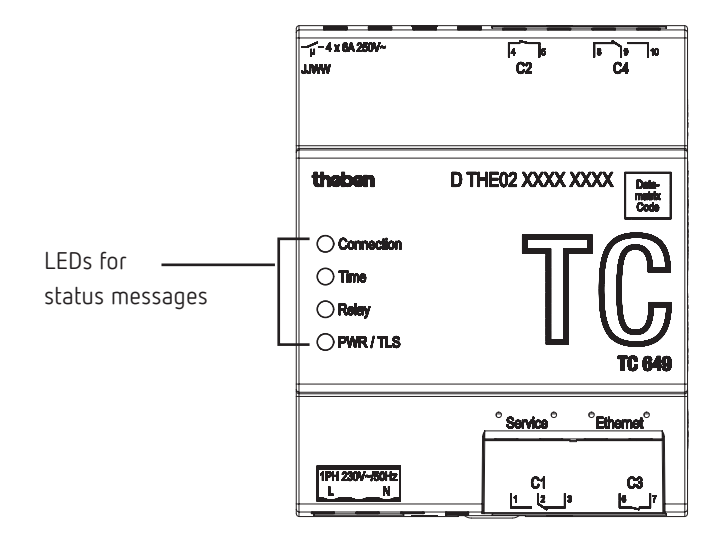

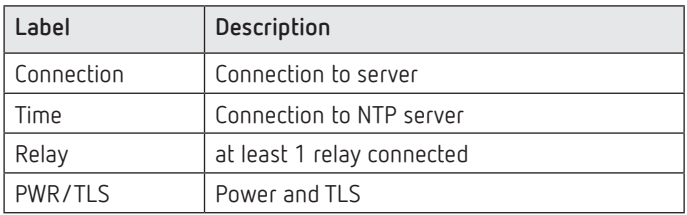

### **5. Start-up**

L In order to start up the devices, you need the **STB Service Tool** software. It can be downloaded from the Theben website: https:// www.theben.de/tc-649/

#### **For the professional electrician**

- ▶ Connect voltage.
- Download and start **STB Service Tool** software.
- Connect PC with "Service" interface.
- Carry out configuration in accordance with the specifications of the operator.
- Connect LAN network to "Ethernet" LAN interface.
	- $\rightarrow$  The control box connects automatically with the server of the operator.
- Send serial number, location, channel assignment, etc. to the operator.

#### **For the operator**

 Send programs to the devices by using the administration software.

### **6. Technical data**

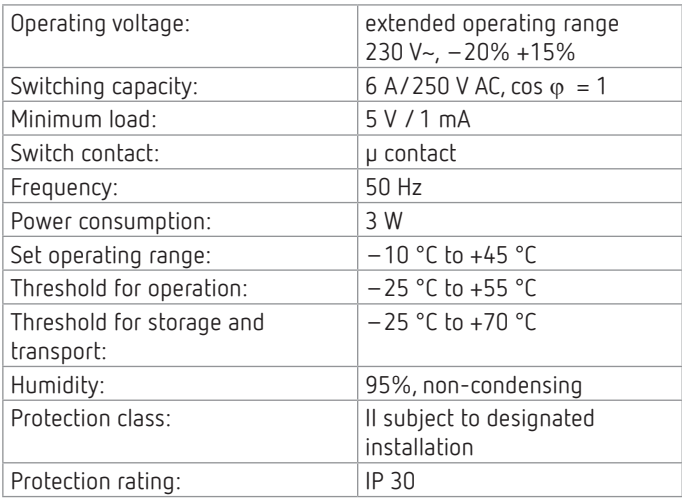

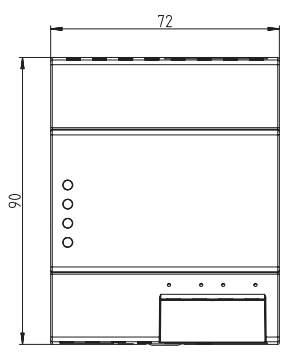

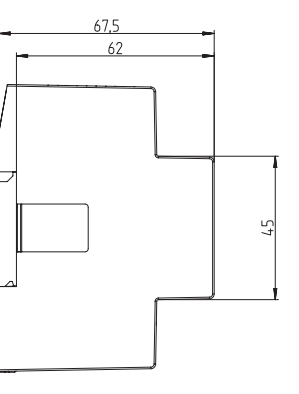

### **7. Contact**

**Service address** Theben AG Hohenbergstr. 32 72401 Haigerloch GERMANY Phone +49 7474 692-0 Fax +49 7474 692-150 **Hotline** Phone +49 7474 692-369 hotline@theben.de **Addresses, telephone numbers, etc. www.theben.de**

### **8. Use of open source software**

L This product uses open source software (OSS). A list of the OSS components used and their licence type and version can be found at https://www.theben.de/tc-649/